**Registro de Acessos em Teletrabalho<br>D DE SUAS ATIVIDADES<br>le início de suas atividades, basta logar na Intranet. Cada vez que você logar<br>***Entrada - Automática* **e o sistema armazenará o horário mais cedo como sua Registro de Acessos em Teletrabalho<br>COMO REGISTRAR INÍCIO DE SUAS ATIVIDADES**<br>Para registrar o horário de início de suas atividades, basta logar na Intranet. Cada vez que você logar<br>será feito um registro de *Entrada - Au* **Para registrar o horário de início de Acessos em Teletrabalho<br>Para registrar o horário de início de suas atividades, basta logar na Intranet. Cada vez que você logar<br>Para registrar o horário de <b>início de suas atividades, Será Feito Um registro de Acessos em Teletrabalho<br>
Fara registrar o horário de início de suas atividades, basta logar na Intranet. Cada vez que você logar<br>
será feito um registro de** *Entrada - Automática* **e o sistema arma Entrada em Teletrabalho.**<br> **Entrada em Teletrabalho.**<br>
Para registrar o horário de início de suas atividades, basta logar na Intranet. Cada vez que vo<br>
será feito um registro de **Entrada - Automática** e o sistema armazena

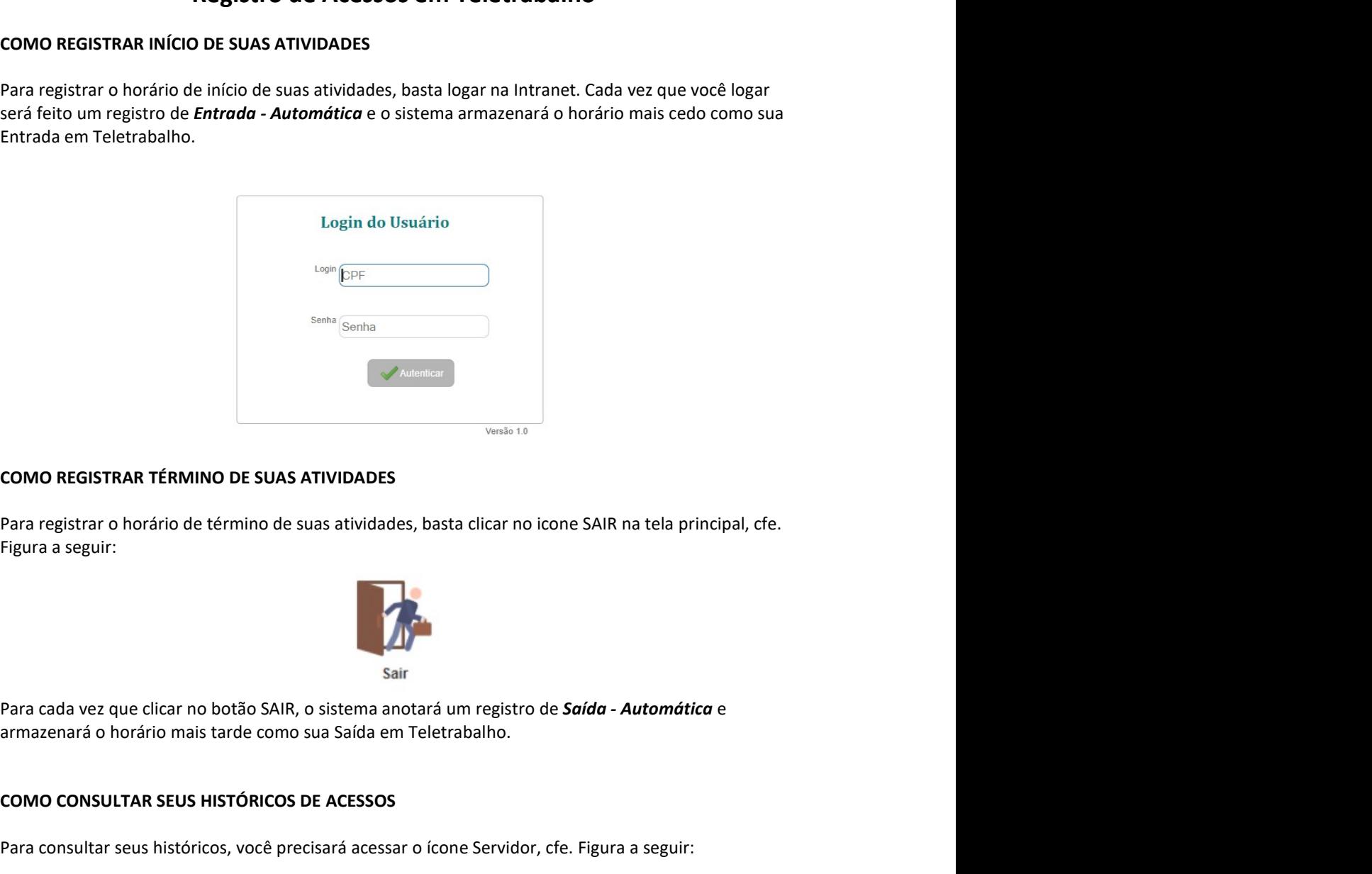

COMO REGISTRAR TÉRMINO DE SUAS ATIVIDADES<br>
Para registrar o horário de término de suas atividades, basta clicar no icone SAIR na tela principal, cfe.<br>
Figura a seguir:<br>
Para cada vez que clicar no botão SAIR, o sistema ano COMO REGISTRAR TÉRMINO DE SUAS ATIVIDADES<br>Para registrar o horário de término de suas atividades, basta clicar no icone SAIR na tela principal, cfe.<br>Figura a seguir:<br>Para cada vez que clicar no botão SAIR, o sistema anotar

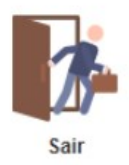

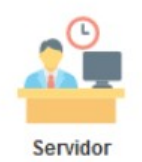

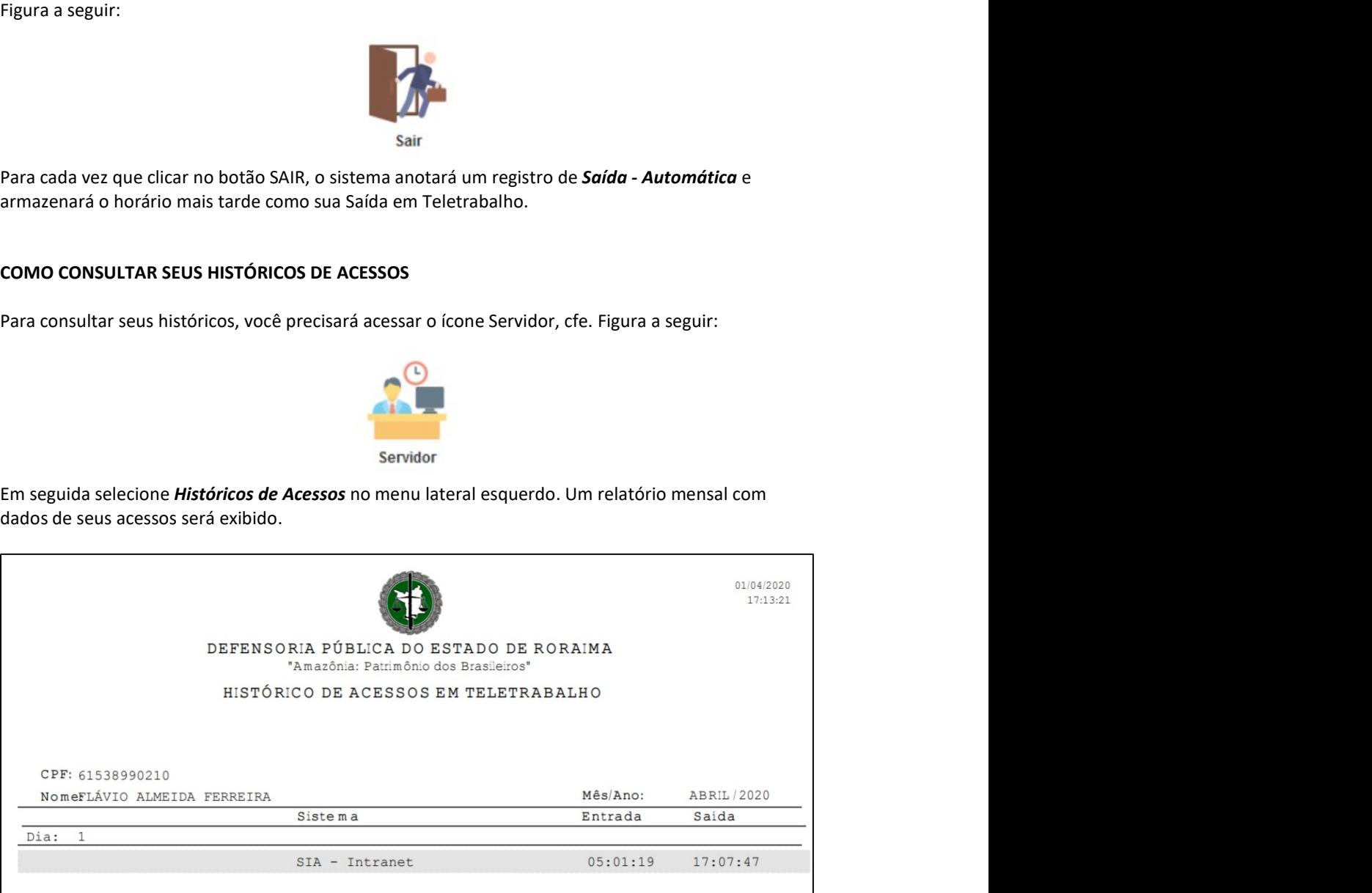

**COMO JUSTIFICAR UM REGISTRO DE SAÍDA MANUAL**<br>O sistema foi projetado para que você faça os registros de entrada e saída de forma automática.<br>Todavia, o horário de saída poderá ser justificado pelo próprio servidor em razã **COMO JUSTIFICAR UM REGISTRO DE SAÍDA MANUAL**<br>O sistema foi projetado para que você faça os registros de entrada e saída de forma automática.<br>Todavia, o horário de saída poderá ser justificado pelo próprio servidor em razã COMO JUSTIFICAR UM REGISTRO DE SAÍDA MANUAL<br>O sistema foi projetado para que você faça os registros de entrada e saída de forma automática.<br>Todavia, o horário de saída poderá ser justificado pelo próprio servidor em razão **COMO JUSTIFICAR UM REGISTRO DE SAÍDA MANUAL**<br>
O sistema foi projetado para que você faça os registros de entrada e saída de forma automática.<br>
Todavia, o horário de saída poderá ser justificado pelo próprio servidor em ra **COMO JUSTIFICAR UM REGISTRO DE SAÍDA MANUAL<br>
Contativa de forma automática.**<br>
Todavia, o horário de saída poderá ser justificado pelo próprio servidor em razão da ausência de<br>
registro automático, já que, o servidor pode **COMO JUSTIFICAR UM REGISTRO DE SAÍDA MANUAL<br>
O sistema foi projetado para que você faça os registros de entrada e saída de forma automática.<br>
Todavia, o horário de saída poderá ser justificado pelo próprio servidor em raz** 

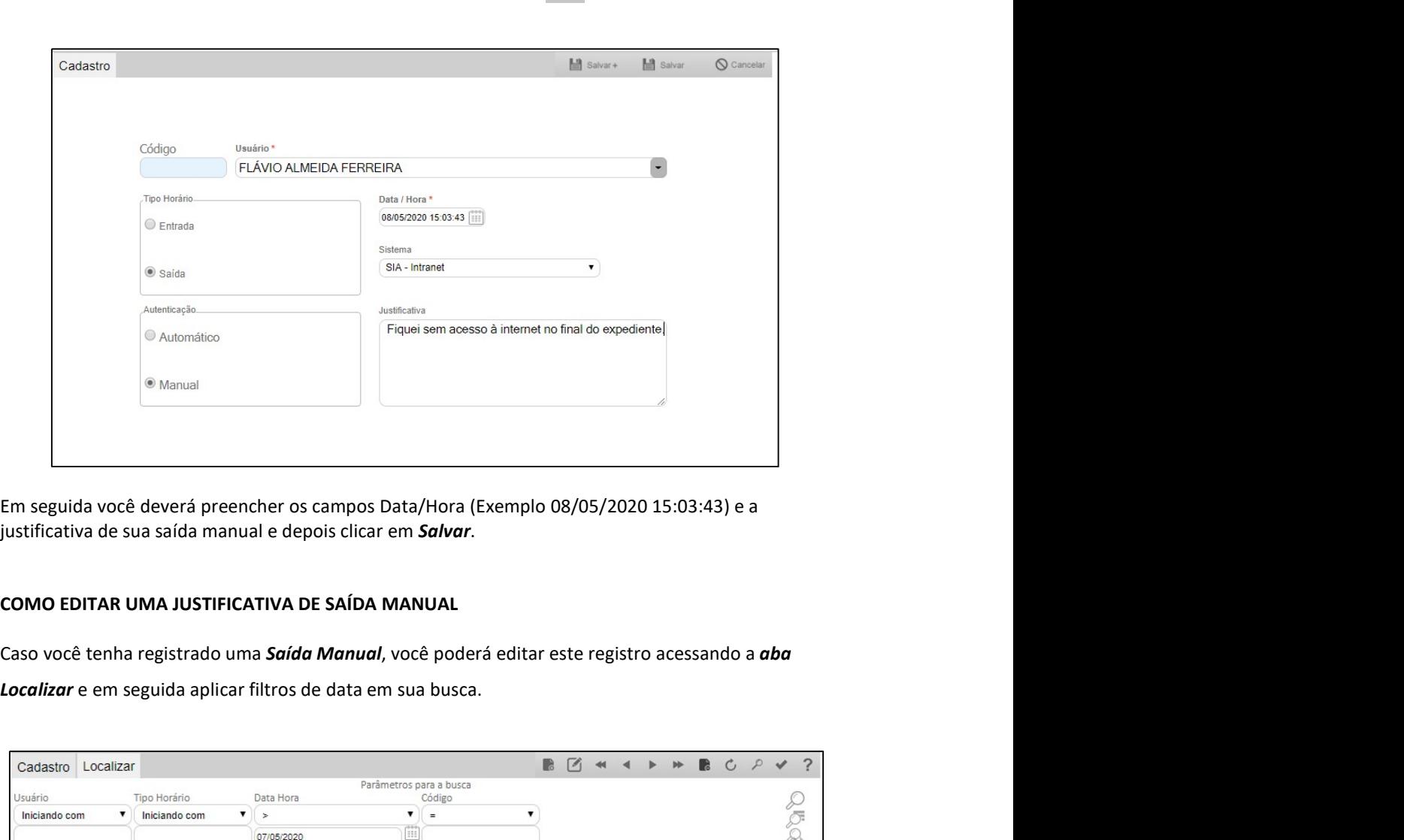

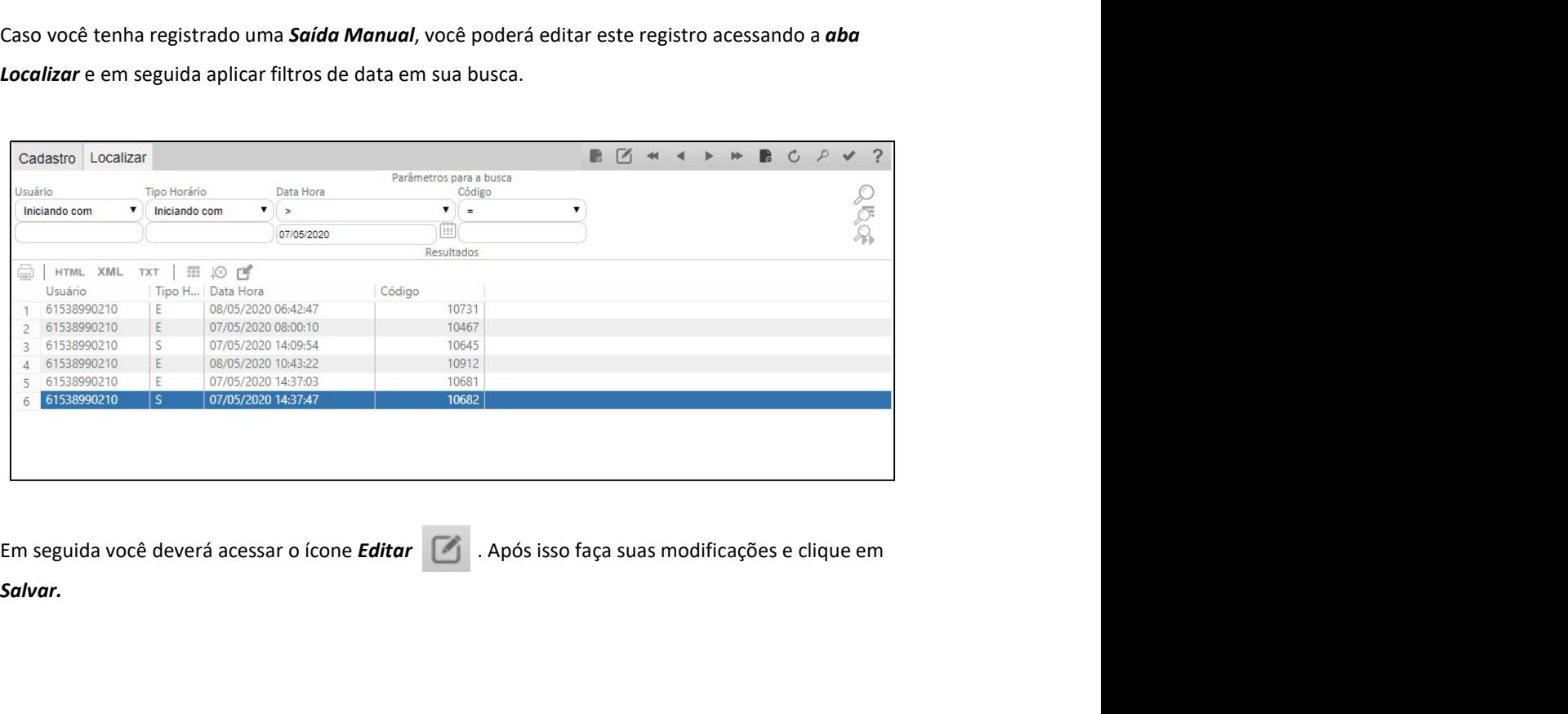

Salvar.